## 第 208 回 福岡県筑後地区薬剤師研修会

謹啓 先生方におかれましては、ますますご健勝の事とお慶び申し上げます。 この度、下記要領にて「第 208 回 福岡県筑後地区薬剤師研修会」を開催させて頂く事となりましたので、ご案内申し上げ ます。本研修会は、現地開催と WEB 開催のハイブリッド形式で行います。 ご多用とは存じますが、万障お繰り合わせの上、ご出席、ご視聴賜りますようお願い申し上げます。 すいかい 謹白

### 【日 時】令和 5 年 7 月 21 日(金) 19:00~20:50

### 【場 所】ハイネスホテル久留米 5 階「千歳の間」

〒830-0033 久留米市天神町 1-6 TEL:0942-32-7211 ※WEB でもご視聴頂けます。ご視聴方法は裏面をご覧ください。

(製品紹介)18:50~19:00 ベバシズマブ BS 点滴静注「CTNK」製品情報 日本化薬株式会社

【話題提供】19:00 ~ 19:20

「ダプトマイシン含有セメントスペーサーを用いた

人口膝関節再置換術への介入」

演者:一般社団法人福岡県社会保険医療協会 社会保険大牟田天領病院

薬剤部 中原 由貴 先生

【特別講演】19:20 ~ 20:50

座長:一般社団法人福岡県社会保険医療協会 社会保険大牟田天領病院

薬局長 黒崎 一博 先生

『 肺がん薬物療法の毒性マネジメント

~薬剤師の先生方いつもご迷惑をおかけしております~ 』

演者:久留米大学医学部 内科学講座 呼吸器・神経・膠原病内科 准教授 東 公一 先生

 ※本研修会は、現地開催と WEB 開催のハイブリッド形式となります。WEB でご視聴された場合、日病薬病院薬学認定 薬剤師制度・日本薬剤師研修センターの単位は取得できませんので、何卒ご了承下さい。 WEB のアクセス方法は案内状の裏面をご覧下さい。

《会場ご参加の場合》

■日病薬病院薬学認定薬剤師制度の研修カリキュラム【項目番号 V-2】(90分)1 単位に該当します。

■日本薬剤師会生涯支援システム JPALS の研修コードは(一社)久留米三井薬剤師会、または(公社)福岡県薬剤師会 のホームページに掲載されております。

■感染リスクを鑑みて、ドリンクのみ提供させて頂きます。

共催 福岡県病院薬剤師会 福岡県病院薬剤師会筑後支部会 久留米三井薬剤師会 日本化薬株式会社

<sup>■</sup>福岡県病院薬剤師会筑後支部1単位(区分2)の認定を受けています。

<sup>■</sup>日本薬剤師研修センター認定研修(1 単位)が取得できます。薬剤師研修・認定電子システム (PECS) 稼働に伴い、 講義 90 分につき 1 単位(時分の端数は切り捨て)となります。1 単位取得するには、特別講演開始時間の 19 時 20 分 までに受付までお越しください。現地受講の方は本人二次元コードと写真付き身分証明書を提示できる状態でご参加下さい。

# 事前登録・視聴方法について

### 視聴申し込み方法

■ 視聴登録が必要です。下記の URL または二次元コードより視聴登録をお願い致します。 https://nipponkayaku.zoom.us/webinar/register/WN\_NUlUQr1xRN2j41MxtH86cA 視聴登録後、登録受付メールをお送り致します。 登録後 24 時間以内にメールが届かない場合は、下記担当者までご連絡ください。 本名以外(ニックネーム等)でのご登録はご遠慮ください。 ご登録頂きました個人情報は、本セミナーの運営に関する目的以外には利用致しません。

#### 事前準備

 $\overline{1}$  $\left($ 

 $\overline{\phantom{a}}$  $\langle$ 

 $\overline{a}$ 

 $\overline{\phantom{0}}$ 

■ パソコンからご視聴いただく場合 Web ブラウザからご視聴いただけますが、デスクトップアプリ「ミーティング用 Zoom クライアント」の 使用を推奨しております。Zoom 公式ホームページの画面最下部の「ダウンロード」からアプリをダウン ロードして、インストール・アップデートをお願い致します。 ■ タブレット・スマートフォンからご視聴いただく場合

アプリ「ZOOM Cloud Meetings」のインストールをお願い致します。 ※本セミナーの視聴に際しては、Zoom にサインアップ(アカウント取得)いただく必要はございません。

セミナー当日の視聴方法

一例として windows パソコンからの視聴方法をお示しします。パソコン環境やデバイスによって表示・手 順が一部異なりますが、基本的な流れは同様になります。

 $\overline{\phantom{a}}$  $\overline{\phantom{0}}$ 1 )登録受付メールに記載されている (2)<br>コード - 2010年 - 2010年 - 2010年 - 2010年 - 2010年 - 2010年 - 2010年 - 2010年 - 2010年 - 2010年 - 2010年 - 2010年 - 2010年 - 20 「こちらをクリックしてご視聴ください。」を、 クリックしてください。

Web ブラウザが立ち上がり、「ミーティング用 Zoom クライアント<sup>※</sup>」の起動を確認するメッセ ージが表示されますので、「開く」をクリック

回数

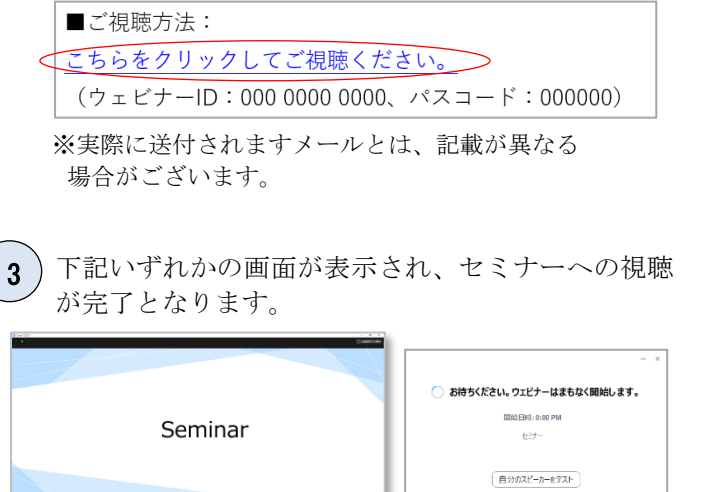

※右側の画面が表示された場合はセミナー準備中とな ります。セミナーの準備が整い次第、自動的に左側の 画面に移りますので、そのままお待ちください。

してください。

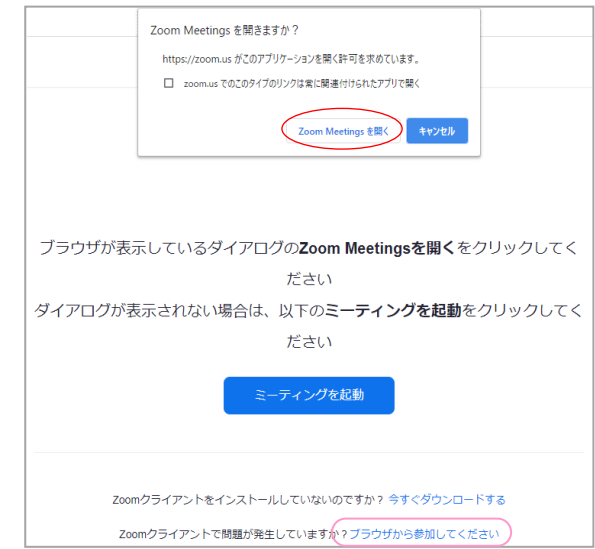

パソコンで Web ブラウザからご視聴いただく場合は、 確認メッセージをキャンセルし、こちらをクリック してください。お名前入力画面が表示されますので、 本名のご入力をお願い致します。

#### お願いとご注意

●会議案内の転送や開示、会議自体の録画・録音・撮影はお控え下さい。 ●医療関係者向けの研修会ですので、ご視聴環境にご配慮下さい。

 $\overline{\phantom{a}}$ 

視聴登録や当日の視聴に関して、ご不明な点などございましたら、こちらまでご連絡ください。 日本化薬株式会社 宮本 将吾 mail:shougo.miyamoto@nipponkayaku.co.jp TEL:080-4005-4688